# **Copy Rating Stars to Other Tag v2.2**

For macOS 11+/Music v1.1+ Find more free AppleScripts and info on writing your own at [dougscripts.com](https://dougscripts.com/itunes/).

This script will convert the rating value (0-100) of a track to the appropriate number of stars as Unicode text and copy that text to the Category, Composer, Grouping or Comments tag, with additional options to copy to the start or end of extant Comments text.

For macOS 11 and later only.

This script is [Donationware.](https://dougscripts.com/itunes/itinfo/donate.php) If you use it and like it please consider making a donation to support my AppleScripting efforts. [Click here](https://dougscripts.com/itunes/itinfo/donate.php) for more info.

### **Installation:**

To make an AppleScript available in **the Music app's** Script menu, install it in the Music "Scripts" folder. This is located at *[user name] / Library / Music / Scripts /* . **Music** will look for AppleScripts in this folder.

*The user Library directory may be hidden by default. To make it visible, hold down the Option key on your keyboard and select Go > Library from the Finder.*

If the *[user name] / Library /* folder does not contain the "Music" folder or "Scripts" folder, then create them and put the script in the "Scripts" folder. AppleScripts will then appear in the Music app's Script menu and can be activated by selecting by name and clicking.

Be sure to also save this Read Me document in a safe and convenient place.

**See the online** [Download FAQ](https://dougscripts.com/itunes/itinfo/downloadfaqmx.php) **for more info and video on downloading and installing AppleScripts.**

### **How to use:**

Select one or more tracks in the Music app and launch the script. This settings dialog will appear:

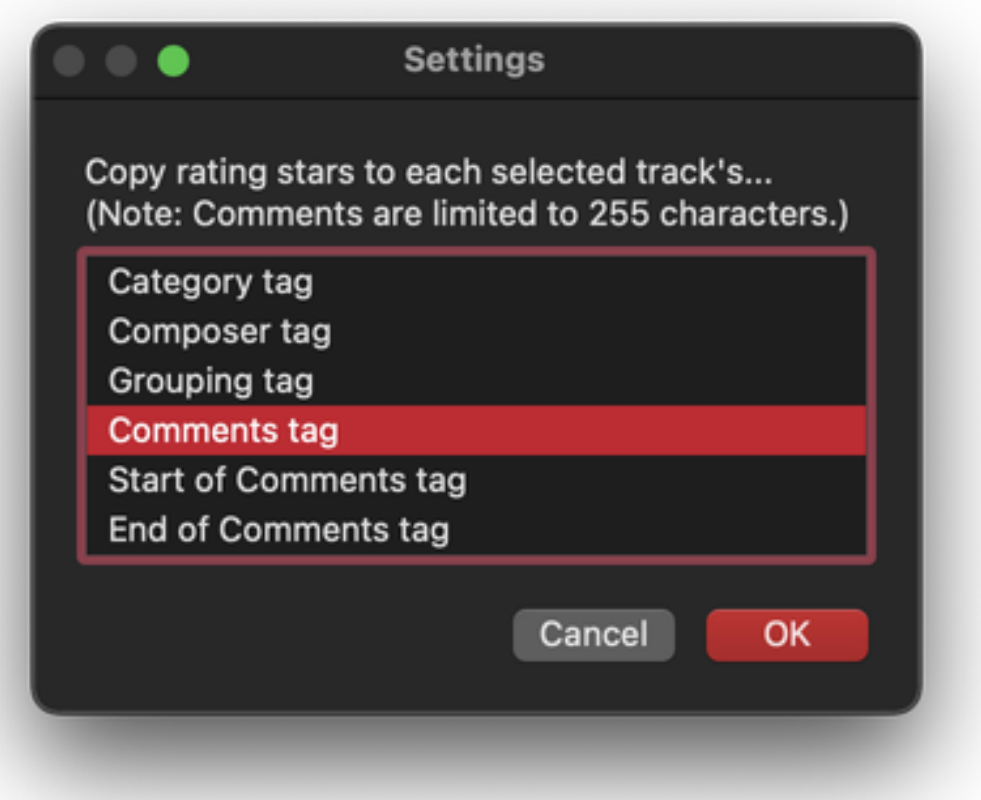

Select where the rating stars are to be copied and click "OK". In a few moments, the script will apply the converted rating value as Unicode text stars—eg, here are three  $\star \star \star$  —to the chosen tag.

### **Notes:**

**• The default format** for the text written to the chosen tag is the Unicode text stars. This can be changed to the literal "5 Stars", "4 Stars", "3 Stars", etcetera, through a Terminal command. Make sure the script is not operating. In the Terminal app (located in the /Applications/Utilities/ folder), enter the following at the prompt and then press the "return" key on the keyboard (this text can be copy-and-pasted):

defaults write com.dougscripts.mxcopyratingstars defaultFormat -bool false

To revert back to original default stars format, enter:

defaults write com.dougscripts.mxcopyratingstars defaultFormat -bool true

**● FYI**: The Comments tag is limited to 255 characters, so take that into consideration when choosing to copy additional text to a Comments tag that may be near that limit.

● **If a selected track has no rating**, then *blank text* will copied to **Composer**, **Grouping** or **Comments**. Or, if choosing **Start of Comments** or **End of Comments**, no text will be copied at all.

## **Helpful Links:**

**Information and download link for this script is located at:** <https://dougscripts.com/itunes/scripts/ss.php?sp=mxcopyratingstars>

**If you have any trouble with this script, please email me.** My name is Doug Adams [support@dougscripts.com](mailto:support@dougscripts.com)

Click on the underlined URL text:

- [Doug's AppleScripts dougscripts.com](https://dougscripts.com)
- - [Assign Shortcut Keys to AppleScripts](https://dougscripts.com/itunes/itinfo/shortcutkeys.php)
- [Doug's RSS Feed](https://dougscripts.com/itunes/dougs.rss)  **Recent site news, script additions and updates** (add link to your news reader)

- [30 Most Recent RSS Feed](https://dougscripts.com/itunes/dougsupdated.rss) - **Most recent new and updated scripts** (add link to

#### your news reader)

#### **Version History:**

**v2.2** January 27, 2024

- Adds Category tag
- Adds defaults preference to change format between Unicode stars and literal text
- Maintenance and minor performance fixes

v2.1 February 4, 2022

- Maintenance and modernization update

v2.0 October 28, 2019

- Accommodations for macOS 10.15 Catalina
- Clears Comments of earlier-placed stars
- Performance and security enhancements
- v1.1 February 13 2019
- Adds Composer tag as option

- v1.0 February 8 2019

- initial release

This doc last updated January 27, 2024

This software is released "as-is". By using it or modifying it you agree that its author cannot be held responsible or liable for any tragedies resulting thereof.

AppleScript, iTunes, Music, Apple TV, iPhone, iPad and iPod are registered trademarks of [Apple](http://www.apple.com) Inc.